# Электронный процессор MS Excel

Создание диаграмм

#### Понятие диаграмма

*Диаграмма – это графическое изображение, наглядно показывающее соотношение какихлибо величин.*

Построение графического изображения производится на основе *ряда данных –*  группа ячеек с данными в пределах отдельной строки или столбца.

#### Способы запуска Мастера диаграмм

- 1) Щелчком на кнопке Мастер диаграмм
- 2) С помощью команды меню Вставка →Диаграмма

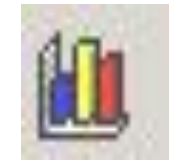

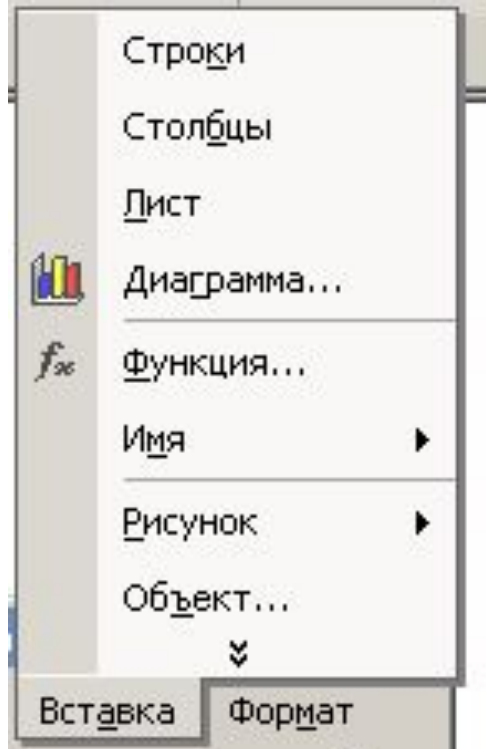

#### Этапы построения диаграмм

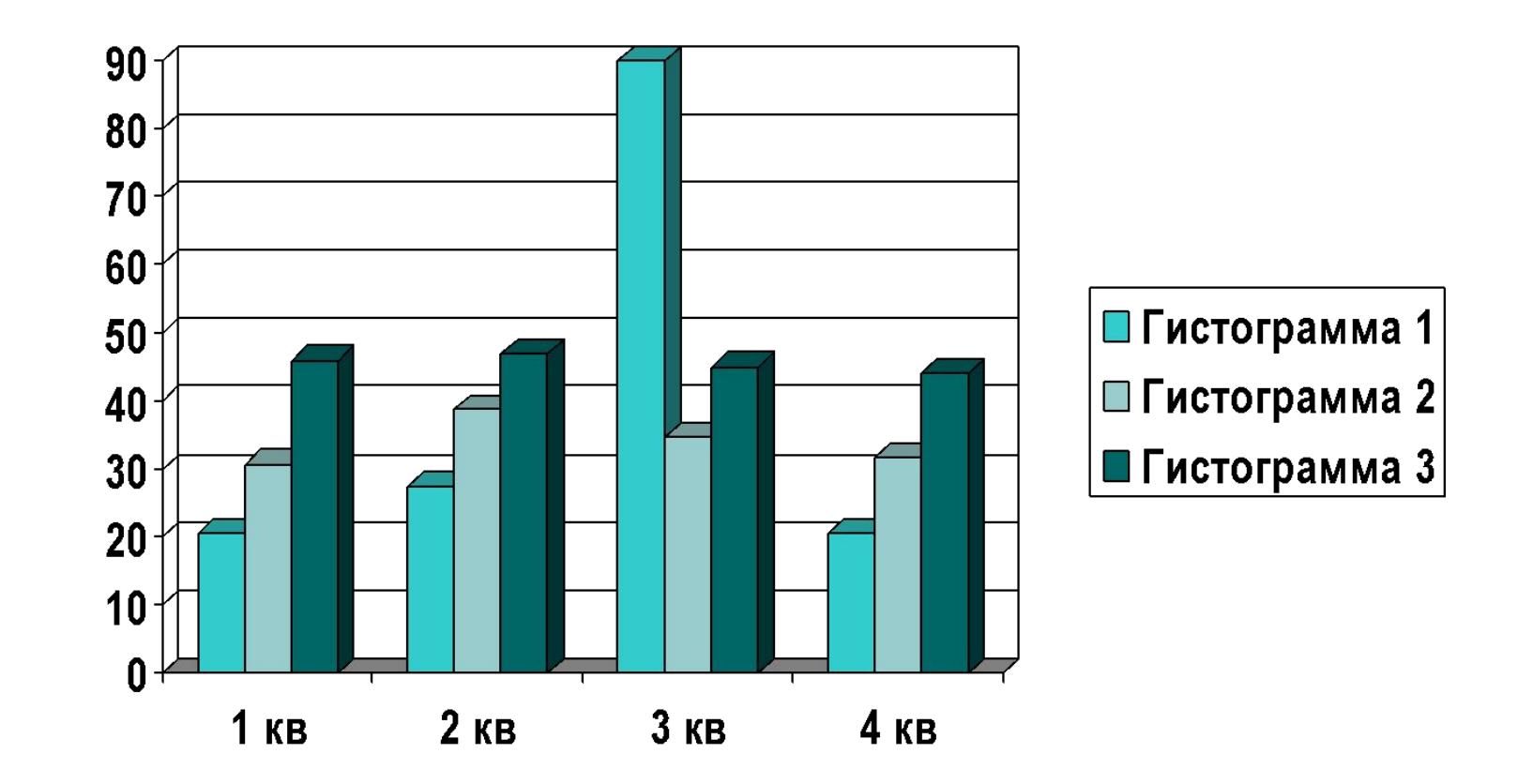

# 1 этап – выбор типа диаграммы

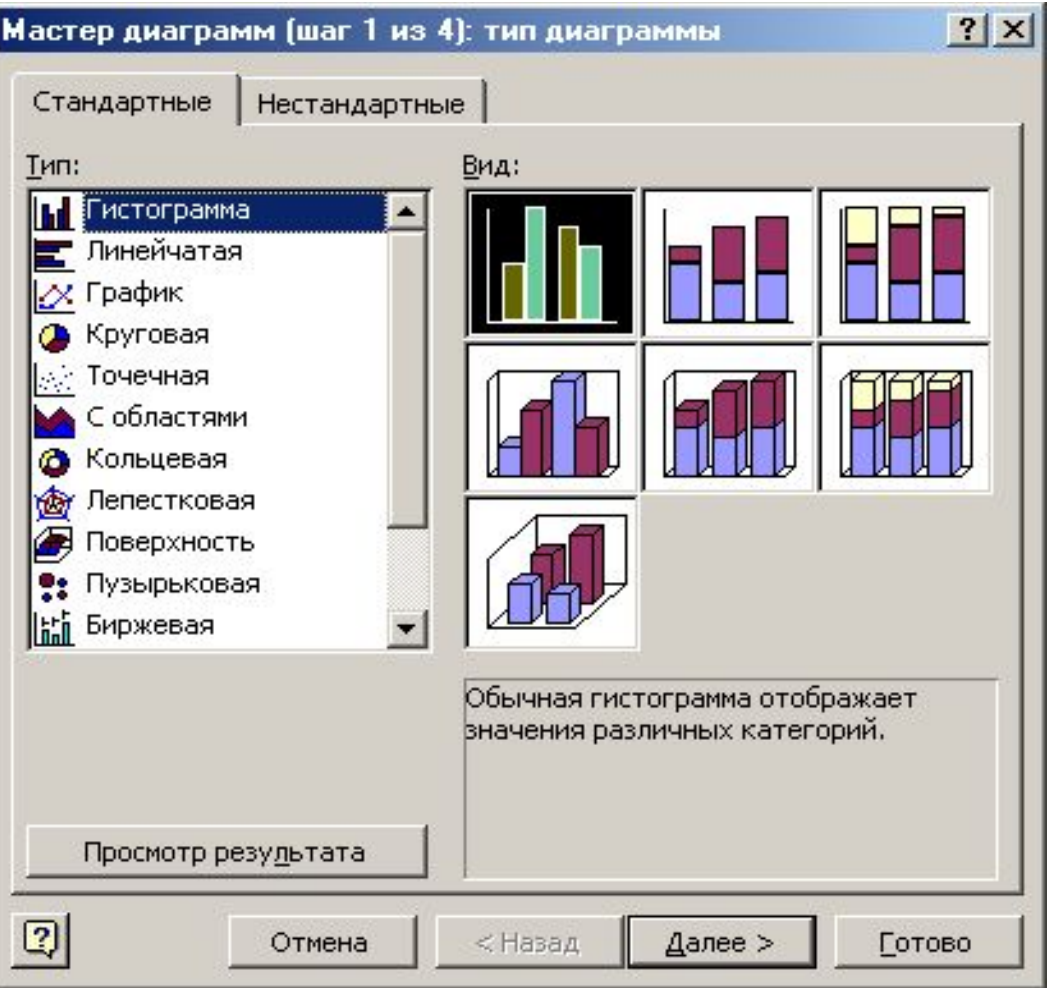

# 1 этап – выбор типа диаграммы

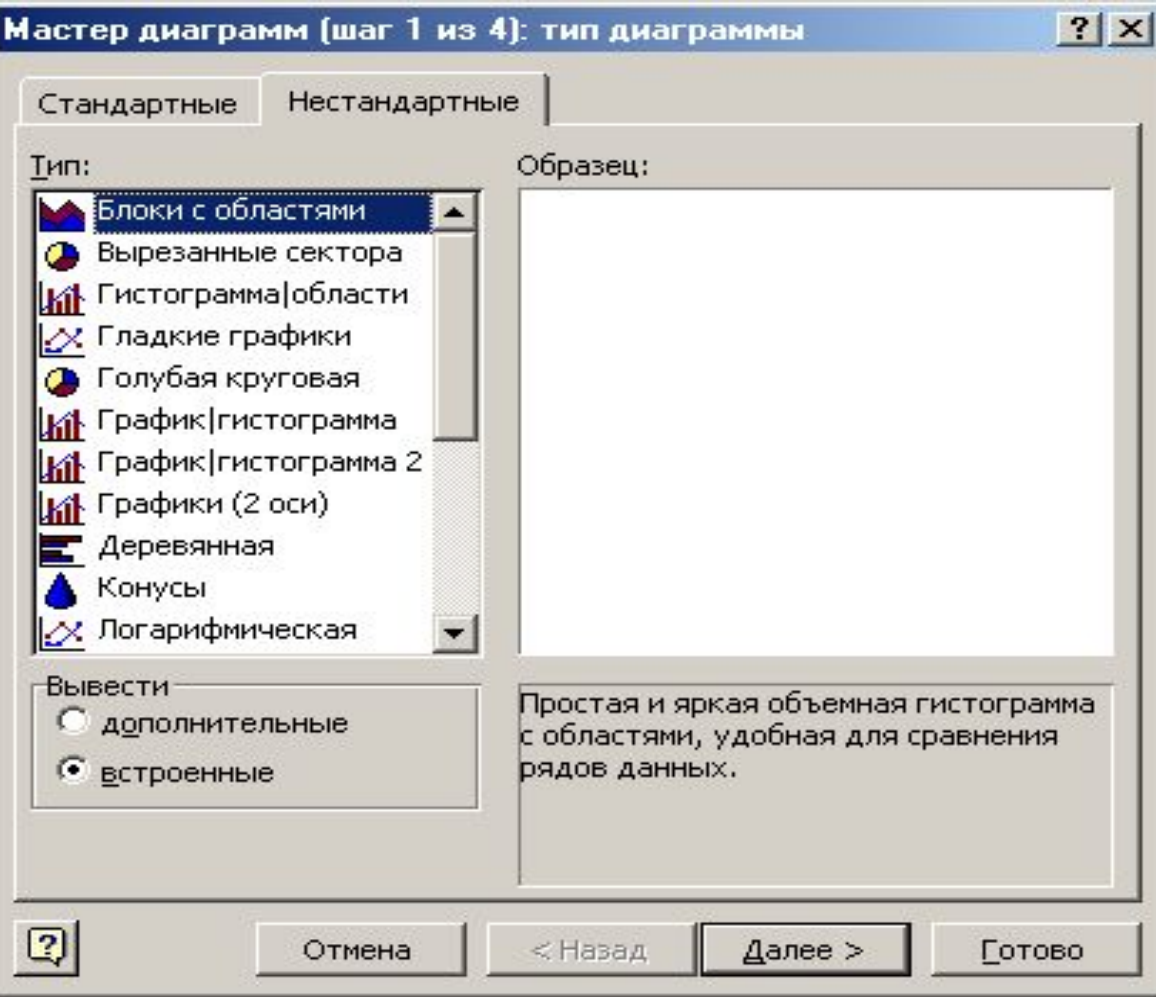

### Этап 2 – источник данных диаграммы

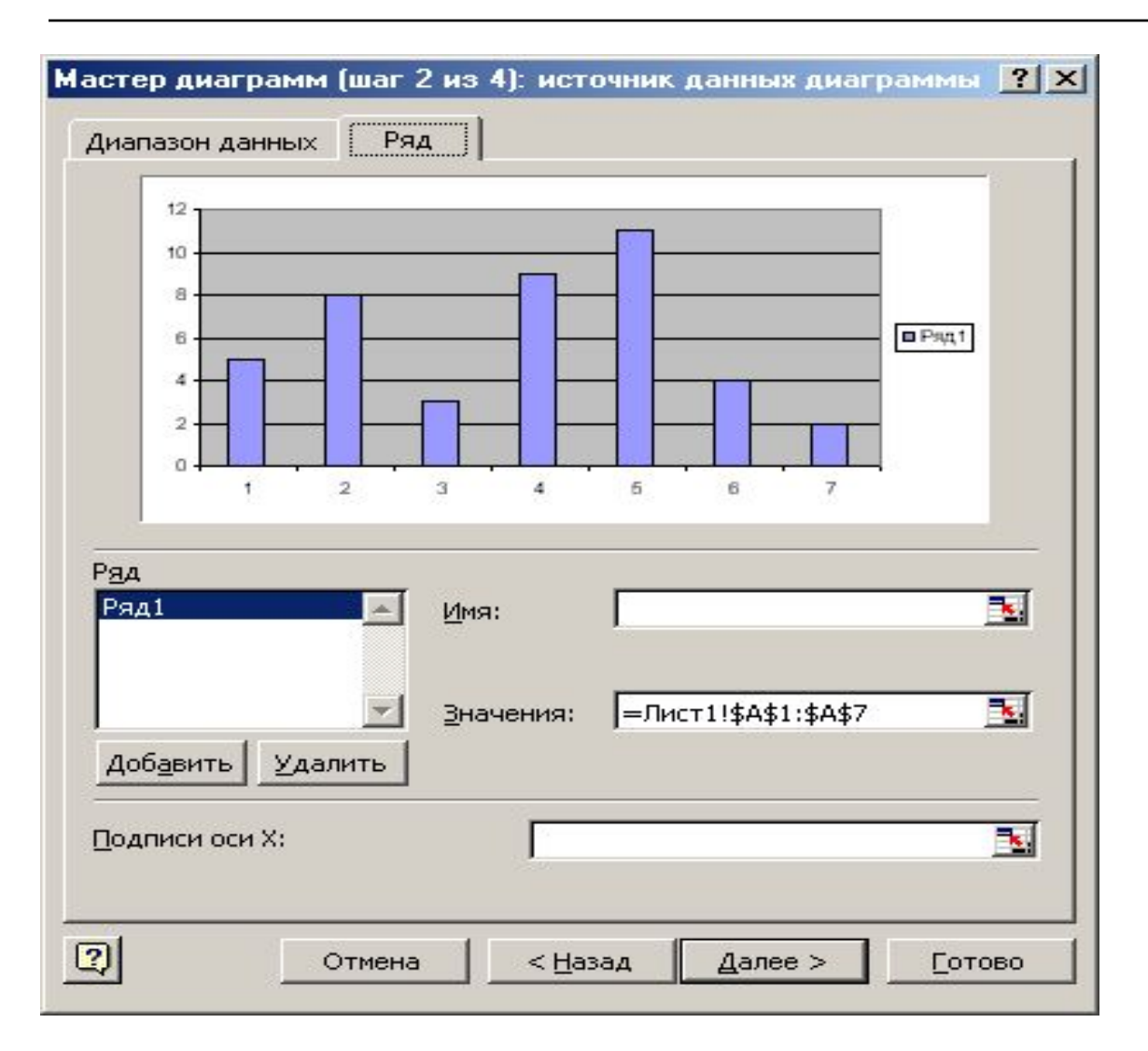

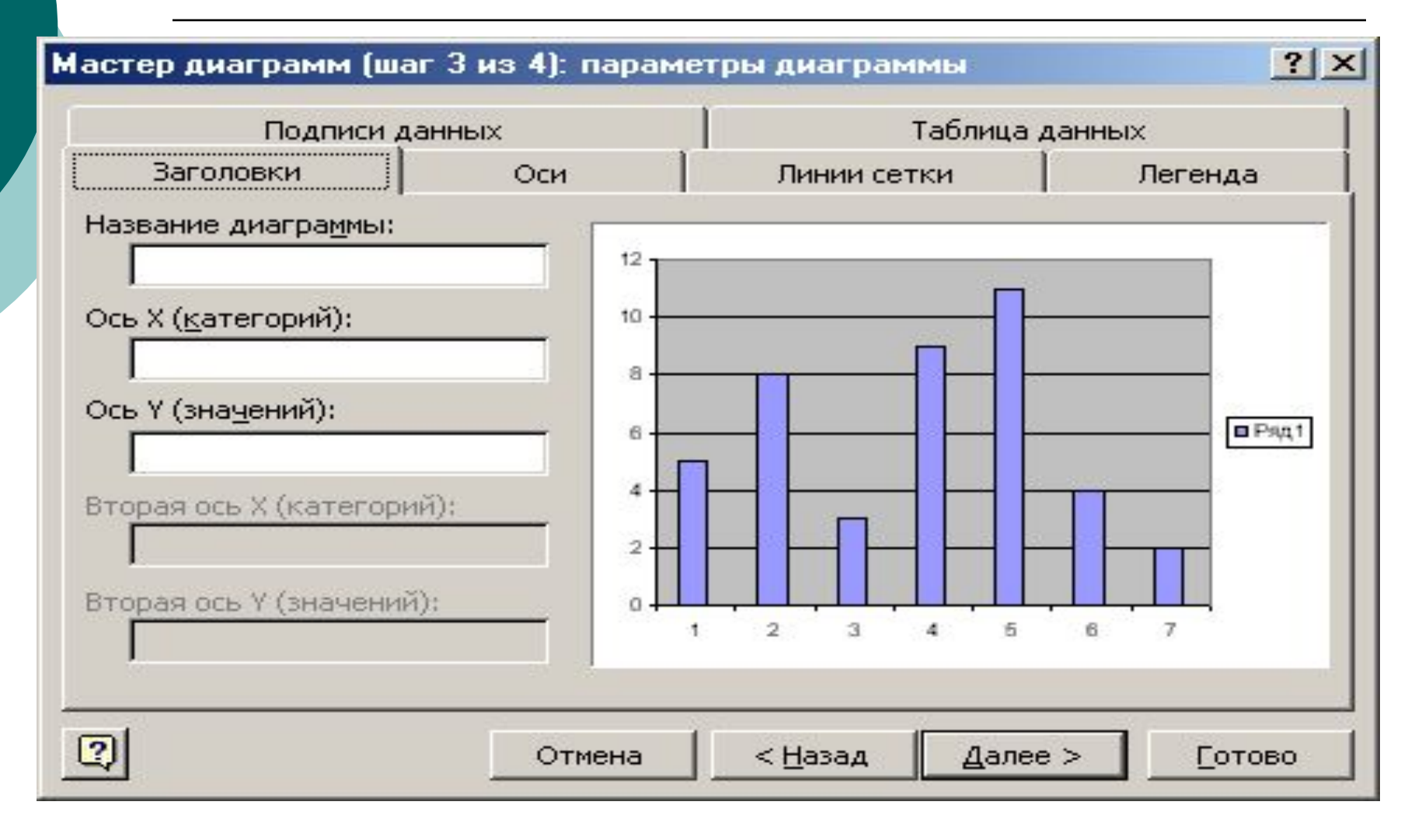

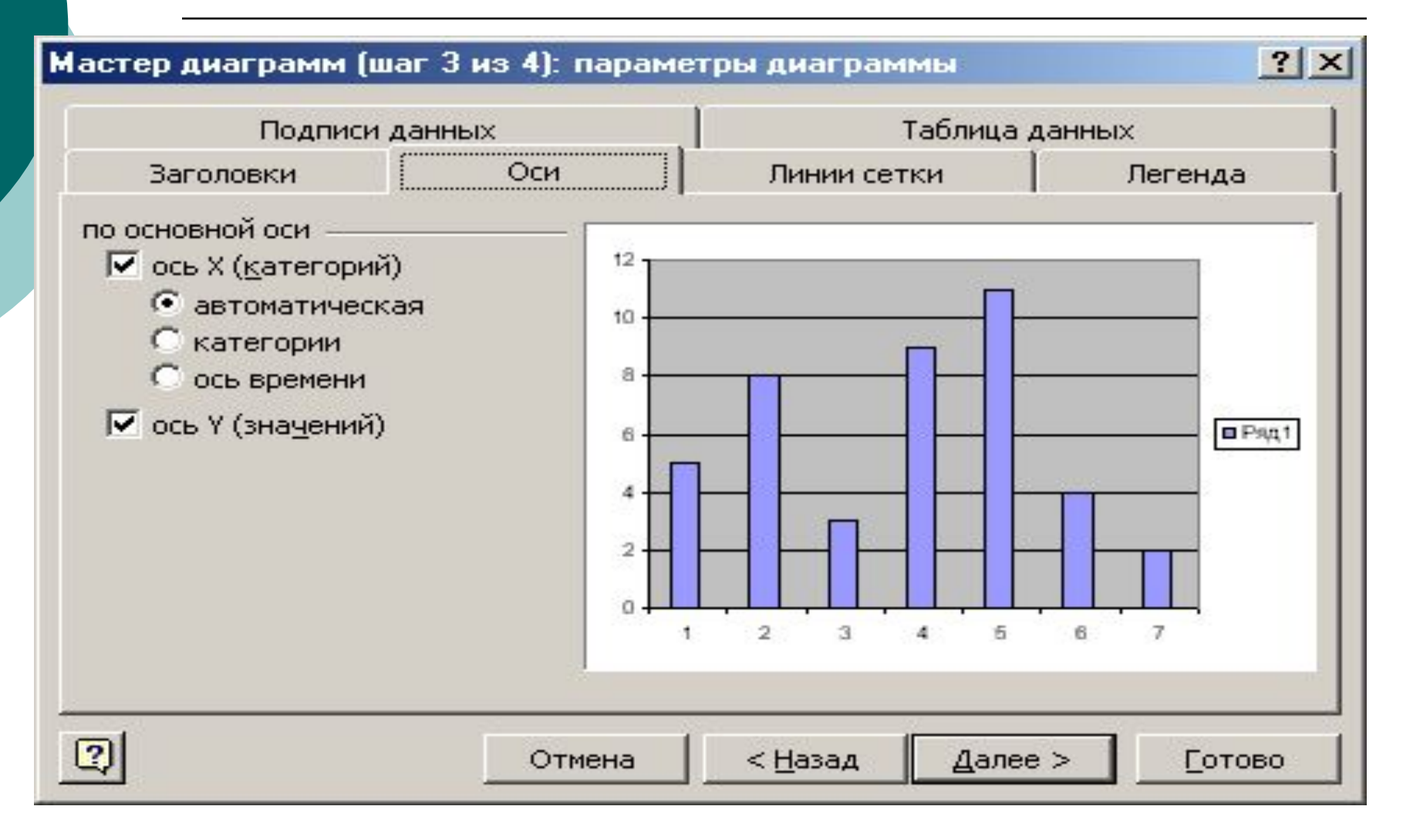

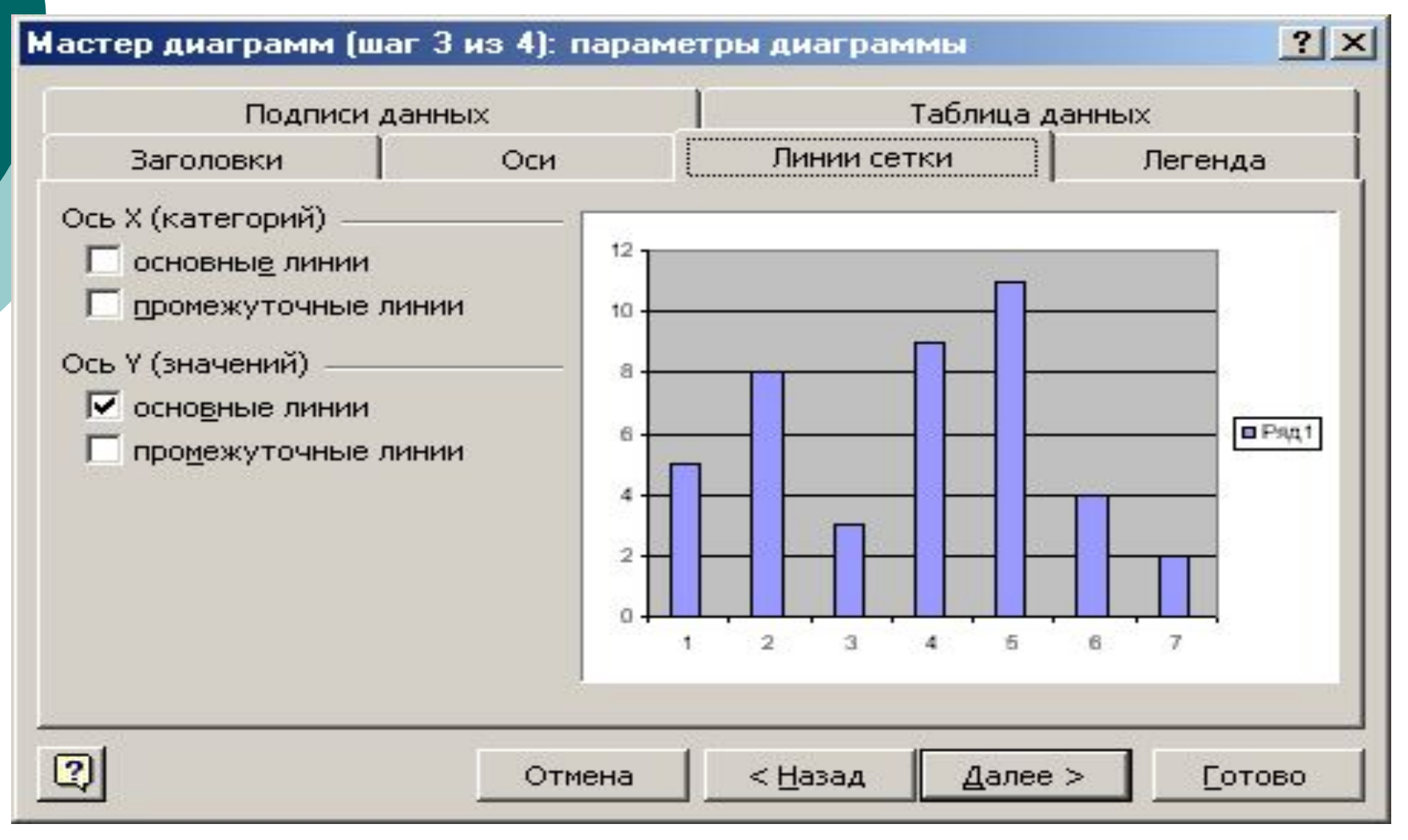

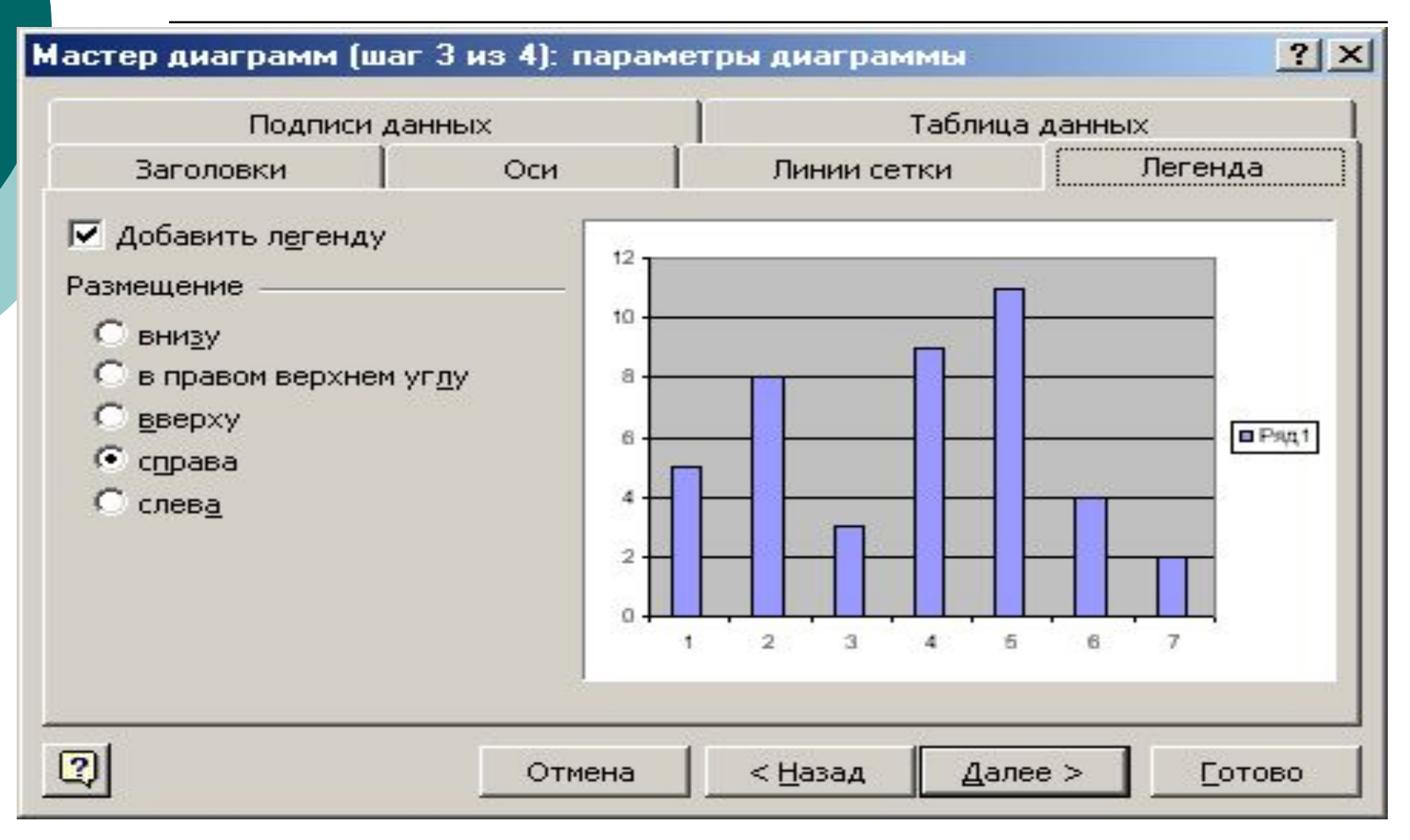

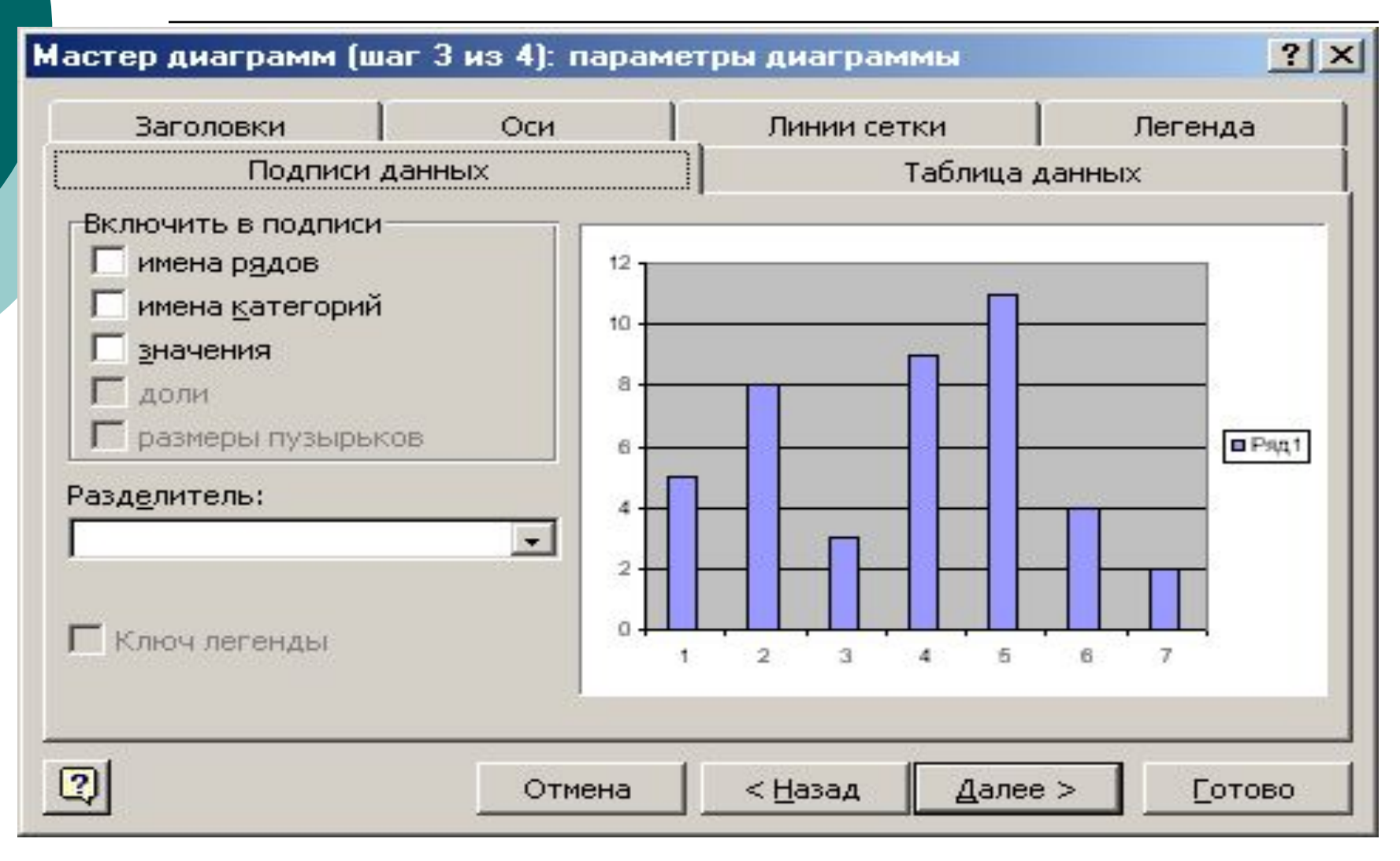

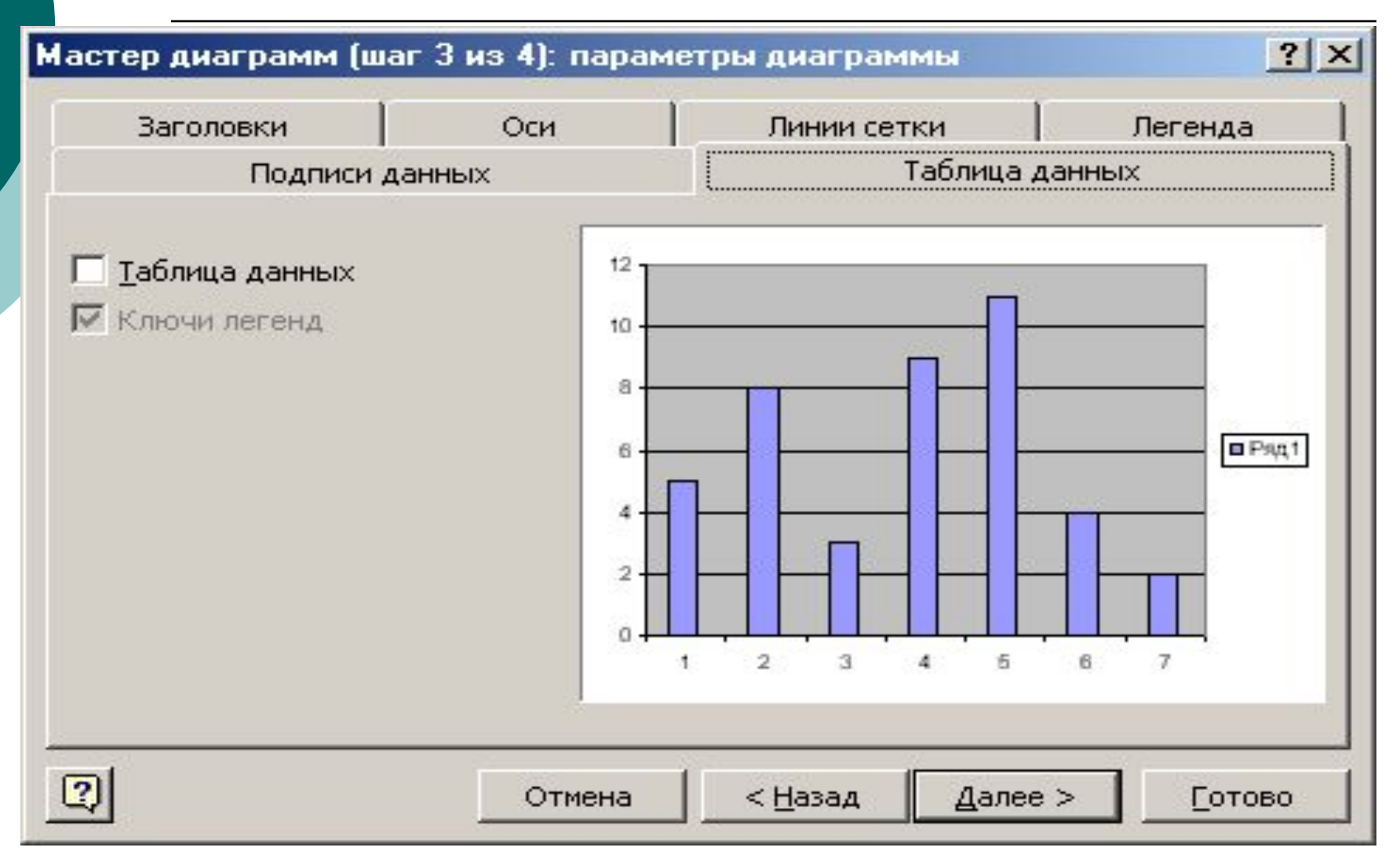

## 4 этап: размещение диаграммы

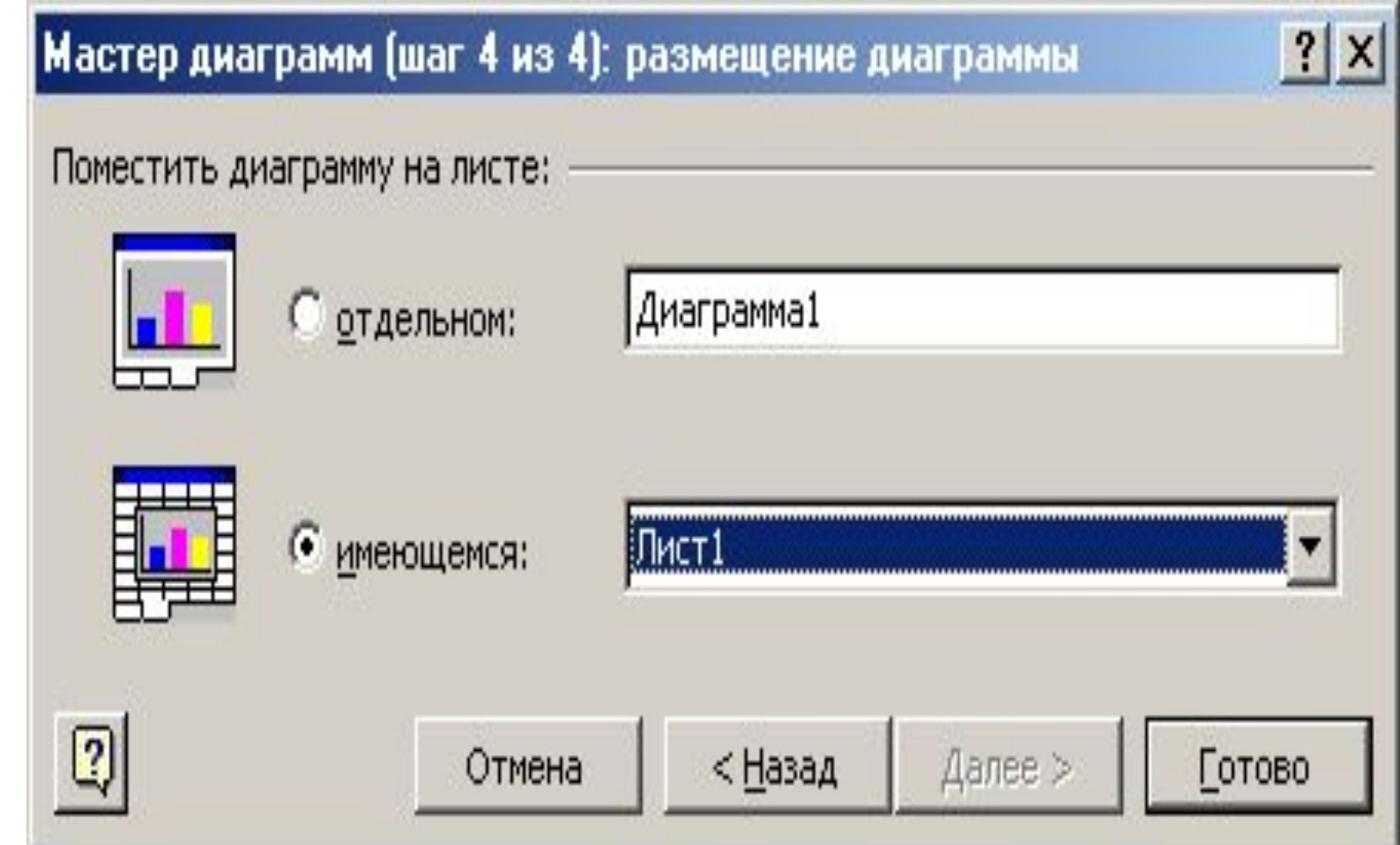

#### Построенная гистограмма

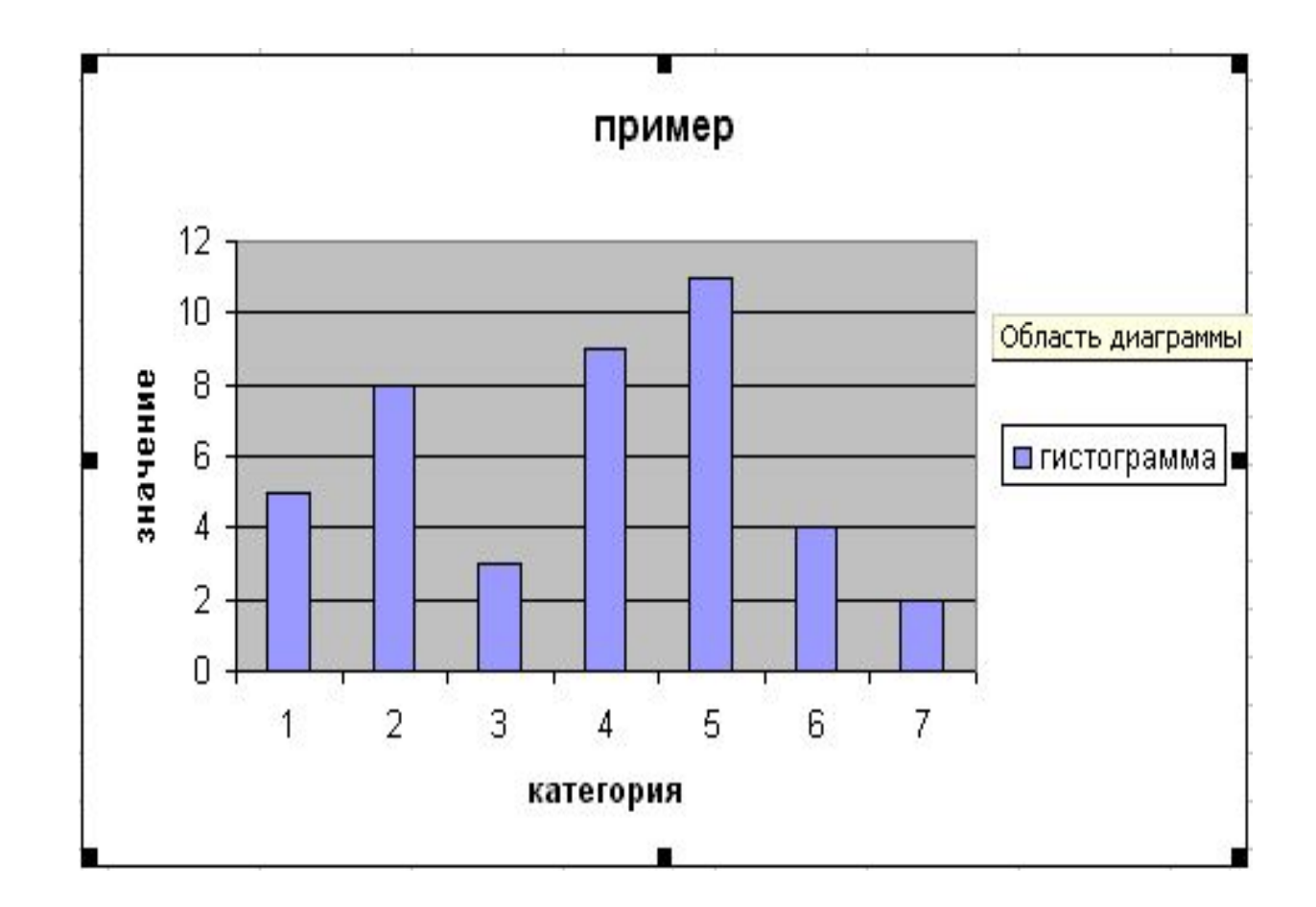